**Youth Risk Behavior Surveillance System (YRBSS)**

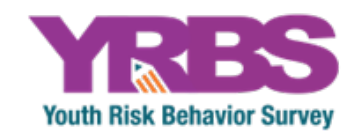

# **Conducting Trend Analyses of YRBS Data**

April 2023

**Where can I get more information? Visit [www.cdc.gov/yrbss](http://www.cdc.gov/yrbss) or call 800−CDC−INFO (800−232−4636).**

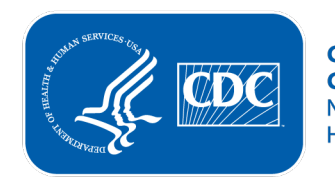

**Centers for Disease Control and Prevention National Center for HIV, Viral Hepatitis, STD, and TB Prevention** 

## **Introduction**

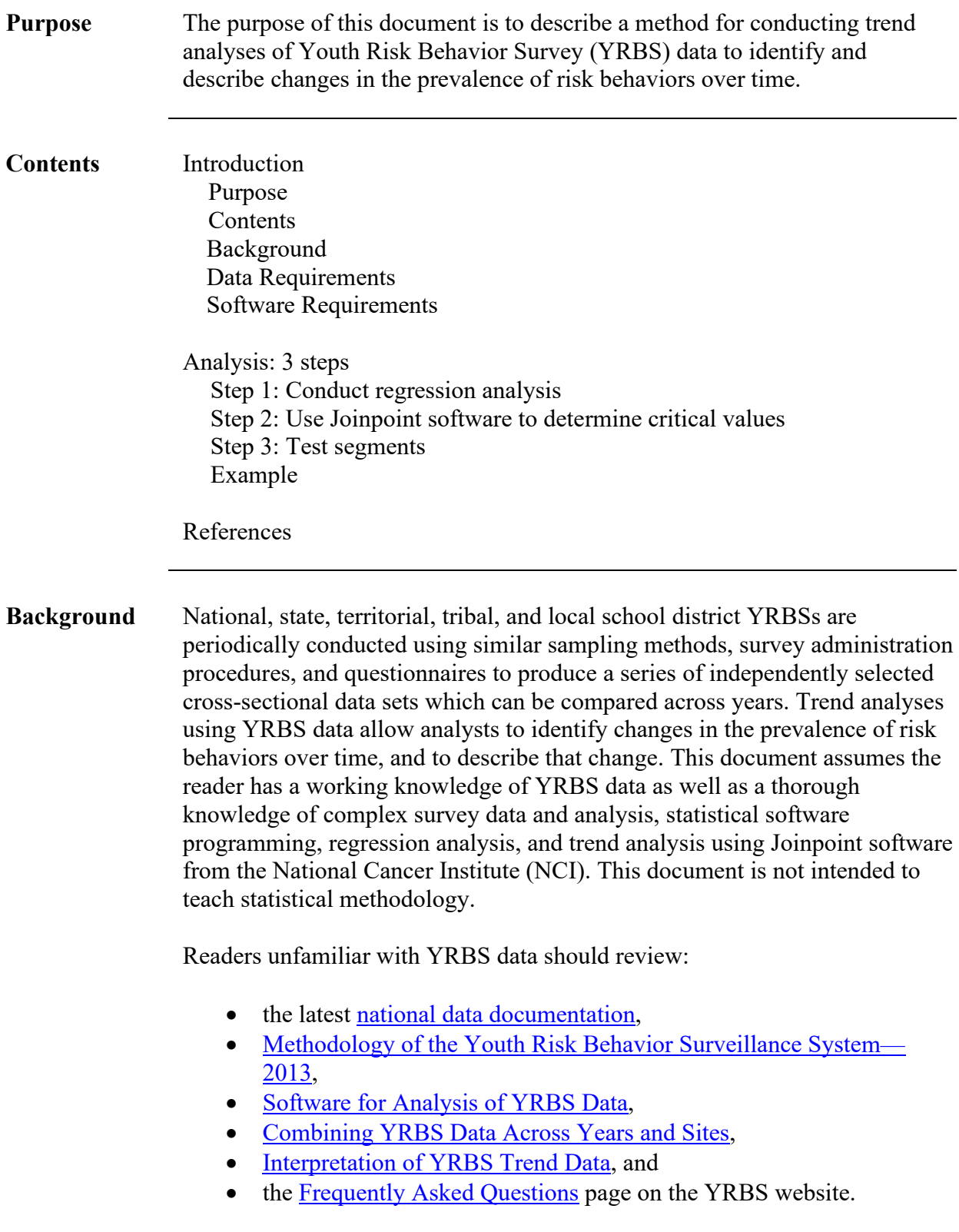

**Data Requirements** The first step in conducting this type of trend analysis is to assemble a trend data set by combining multiple YRBS data sets that contain data on the variables you wish to analyze. In general, a trend data set should be created by combining (concatenating) data sets from surveys for the time period of interest. For example, a trend analysis to determine progress in achieving Healthy People objectives for years 2017 through 2021 might include national YRBS data from the years 2017 through 2021. In addition, the data set must include a variable (e.g., SURVYEAR) that identifies the survey year for each observation. Finally, the dependent variables of interest (i.e., the risk behaviors to be tested for trend) must be based on questions and response options consistently worded across all the survey years included in the trend analysis. Important guidance in combining YRBS data sets is available in the document ["How to Combine YRBS Data Across Years and Sites.](http://www.cdc.gov/healthyyouth/data/yrbs/pdf/2019/2019_yrbs_combining_data.pdf)" **Software Requirements** The Division of Adolescent and School Health (DASH) conducts all complex survey analyses using [SAS-callable SUDAAN](http://www.rti.org/) (Research Triangle Institute, Research Triangle Park, NC). [While other statistical software packages are](http://www.cdc.gov/healthyyouth/data/yrbs/pdf/2019/2019_yrbs_analysis_software.pdf)  [designed to analyze complex survey data ,](http://www.cdc.gov/healthyyouth/data/yrbs/pdf/2019/2019_yrbs_analysis_software.pdf) this document describes trend analysis in the context of SAS-callable SUDAAN. In addition, *Joinpoint* [software,](http://surveillance.cancer.gov/joinpoint/) a free trend analysis program offered through NCI, is used when there are significant non-linear (quadratic, cubic, etc.) trends to identify the year(s) where the trend changes. More information about Joinpoint, as well as the software download information, can be found on the [NCI website.](http://surveillance.cancer.gov/joinpoint/)

## **3-Step Analysis**

**Step 1: Conduct Regression Analysis**

Trend analyses for dichotomous risk behaviors, such as current smoking, are conducted using logistic regression. Similar analyses of continuous risk behaviors are conducted using linear regression. The logistic regression model used by DASH regresses the risk behavior (dependent variable) on continuous linear and non-linear time variables. The dependent variable in public use data sets will need to be recoded because SUDAAN will expect two levels, and they must be coded as 0 or 1. When recoding variables, keep the missing values coded as missing (.) so they can be appropriately excluded. In addition, models typically control for sex, race/ethnicity (four levels), and grade in school (grade  $=$  5 set to missing [.]) using categorical variables. If any control variable is missing for a record, that record will be excluded from the SUDAAN procedure. Testing for linear and non-linear trends is accomplished using the following method:

- 1) Test for linear trends using a model that contains only a linear time variable (plus variables controlling for sex, race/ethnicity, and grade).
- 2) Test for quadratic trends by re-running the model with both linear and quadratic time variables.
- 3) Test for cubic trends by re-running the model a third time and include linear, quadratic, and cubic time variables.

In each case, only the highest-order time variable in the model is valid and can be accurately interpreted. All time variables (linear, quadratic, cubic, etc.) are treated as continuous and are created by coding each year with orthogonal coefficients calculated using PROC IML in SAS (see example SAS code for linear and quadratic time variables). Note that a year variable is specified in the NEST statement of SUDAAN procedures when conducting trend analyses.

If the p-value for the linear time variable is less than the *a priori* significance level (DASH typically uses  $\alpha$ =0.05), then there is evidence of a linear change. If the associated beta for the significant linear time variable is negative (i.e., less than 0), there is evidence of a linear decrease. Similarly, if the associated beta is positive (i.e., greater than 0), there is evidence of a linear increase.

If the p-value for the quadratic time variable is less than the *a priori* significance level (DASH typically uses  $\alpha$ =0.05), then there is evidence of a quadratic change. When quadratic changes are detected, the next step is to calculate the adjusted (e.g., for sex, race/ethnicity, and grade) prevalence and standard error by year, and then export these values into Joinpoint software to determine the critical year(s) or "joinpoints" where the non-linear trends change.

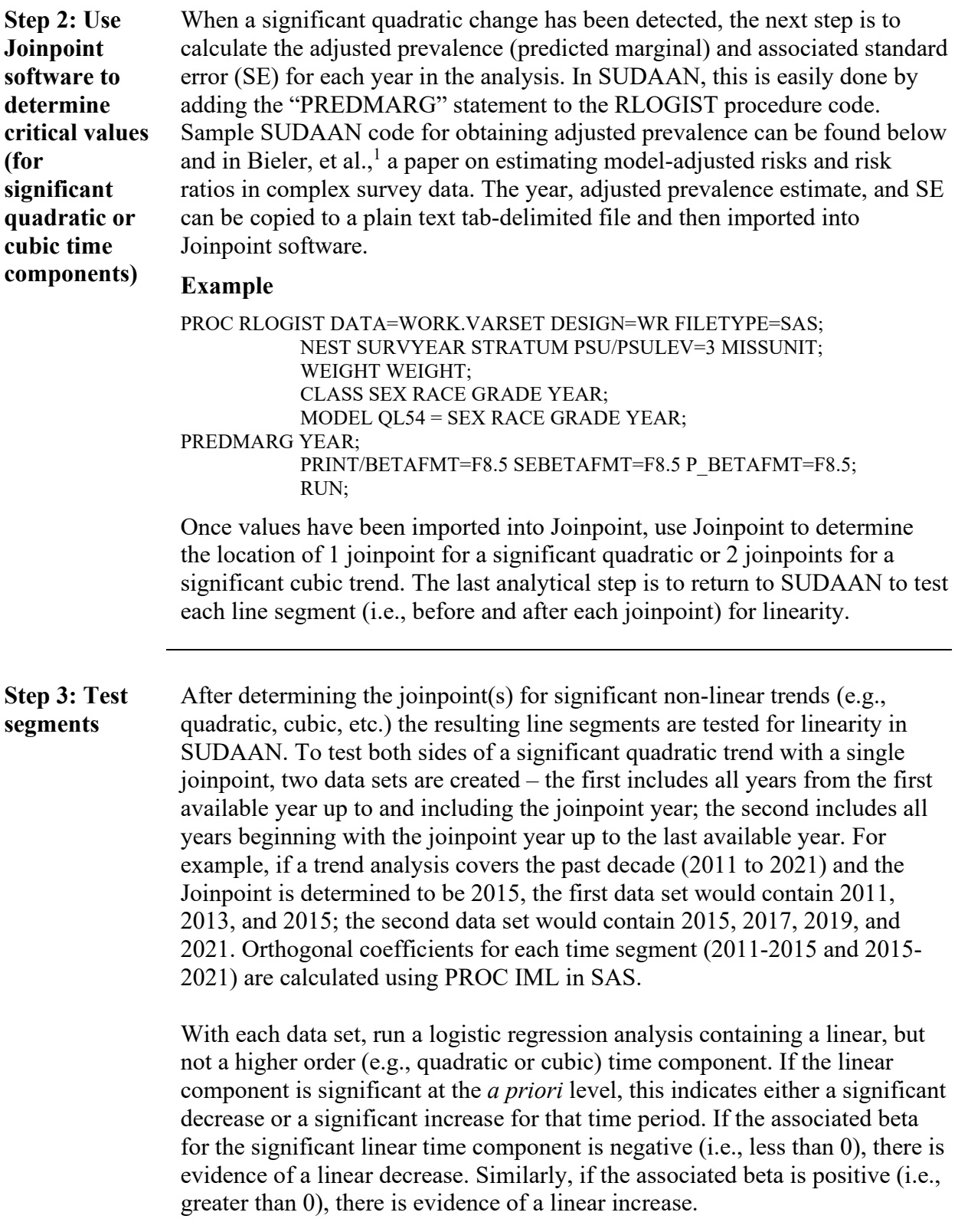

#### **Example**

**Testing line segments for linearity to the left and right of a joinpoint (2015) in the event of a significant quadratic trend (QN19: Ever physically forced to have sexual intercourse)** 

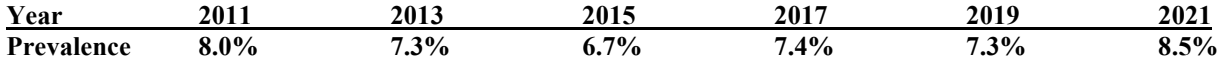

**/\***Produce orthogonal coefficients for linear trend testing to the left and right of the joinpoint year 2015\*/

PROC IML; X={2011 2013 2015}; XP=ORPOL(X,1); PRINT XP; RUN; QUIT; PROC IML; X={2015 2017 2019 2021}; XP=ORPOL(X,1); PRINT XP; RUN; QUIT;

DATA VARSET; SET DATA1.TRENDWK; /\* Testing for linearity to the left of the joinpoint. \*/ IF (YEAR=2011 OR YEAR=2013 OR YEAR=2015);

 IF YEAR=2011 THEN T3L\_L=-0.707107; ELSE IF YEAR=2013 THEN T3L L=0; ELSE IF YEAR=2015 THEN T3L L=0.707107;

#### **proc sort** data = work.varset;

by survyear stratum psu;

PROC RLOGIST DATA=WORK.VARSET DESIGN=WR FILETYPE=SAS; NEST SURVYEAR STRATUM PSU/PSULEV=3 MISSUNIT; WEIGHT WEIGHT; CLASS SEX RACE GRADE; MODEL QL19 = SEX RACE GRADE T3L\_L; PRINT/BETAFMT=F8.5 SEBETAFMT=F8.5 P\_BETAFMT=F8.5; RUN;

**In this example, T3L\_L had a p-value 0.0294 and beta= -0.1631. Therefore, there was a "significant linear decrease in the prevalence of students having been physically forced to have sexual intercourse (when they did not want to), during 2011-2015."**

DATA VARSET; SET DATA1.TRENDWK; /\* Testing for linearity to the right of the joinpoint. \*/ IF (YEAR=2015 OR YEAR=2017 OR YEAR=2019 OR YEAR=2021);

 IF YEAR=2015 THEN T4L\_R=-0.670820; ELSE IF YEAR=2017 THEN T4L\_R=-0.223607; ELSE IF YEAR=2019 THEN T4L\_R=0.223607; ELSE IF YEAR=2021 THEN T4L R=0.670820;

**proc sort** data = work.varset;

by survyear stratum psu;

PROC RLOGIST DATA=WORK.VARSET DESIGN=WR FILETYPE=SAS; NEST SURVYEAR STRATUM PSU/PSULEV=3 MISSUNIT; WEIGHT WEIGHT; CLASS SEX RACE GRADE; MODEL QL19 = SEX RACE GRADE T4L\_R; PRINT/BETAFMT=F8.5 SEBETAFMT=F8.5 P\_BETAFMT=F8.5; RUN;

**In this example, T4L\_R had a p-value=0.0135 and beta= 0.1945. Therefore, there was a "significant linear increase" in the prevalence of students having been physically forced to have sexual intercourse (when they did not want to), during 2015-2021."**

In summary, there was a significant linear decrease in the prevalence of having been physically forced to have sexual intercourse during 2011-2015, followed by a significant linear increase during 2015-2021.

### **References**

1) Bieler GS, Brown GG, Williams RL, Brogan DJ. [Estimating model-adjusted risks, risk](https://academic.oup.com/aje/article/171/5/618/137889)  [differences, and risk ratios from complex survey data.](https://academic.oup.com/aje/article/171/5/618/137889) *American Journal of Epidemiology* 2010;171(5):618-23.